# ŠOLSKI CENTER VELENJE

Elektro in računalniška šola Trg mladosti 3, 3320 Velenje Mladi raziskovalci za razvoj Šaleške doline

Raziskovalna naloga

# **Uporaba video kamere v hladilniku**

Tematsko področje: TEHNIKA

Alen Fuks, 3. letnik Patrik Ravnak, 3. letnik

Mentorja: Nedeljko Grabant, dipl. inž. mag. Dejan Dren

Velenje, 2018

Raziskovalna naloga je bila opravljena na ŠC Velenje, Elektro in računalniška šola, 2017/2018.

Mentorja: Nedeljko Grabant, dipl. inž. mag. Dejan Dren

Datum predstavitve: marec, 2018

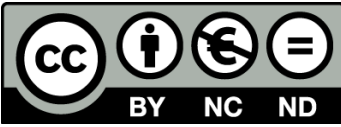

By: Patrik Ravnak, Alen Fuks, Nedeljko Grabant, Dejan Dren

# **KLJUČNA DOKUMENTACIJSKA INFORMACIJA**

- ŠD ŠC Velenje, šolsko leto 2017/2018
- KG hladilnik / videokamera / TensorFlow / prepoznavanje objektov/ nevronske mreže
- AV Fuks Alen, Ravnak Patrik
- SA GRABANT Nedeljko, DREN Dejan
- KZ 3320 Velenje, SLO, Trg mladosti 3
- ZA ŠC Velenje, Elektro in računalniška šola, 2018
- LI 2018
- IN UPORABA VIDEO KAMERE V HLADILNIKU
- TD Raziskovalna naloga
- *OP* VI, *35 str. , 1* tab. , *6 graf. , 28 slik. , 0 pril. , 25 vir*
- IJ Slovenščina
- JI Slovenščina
- AI

V raziskovalni nalogi je predstavljen postopek namestitve in uporabe video kamere v hladilniku. Poglobili smo se v tehnologijo za delovanje kamere, predvsem v vprašanje, kako računalnik naučiti, da iz slike prebere in na sploh prepozna posamezne izdelke. Podrobneje smo se tako seznanili s strojnim učenjem, prepoznavo objektov in odprtokodno knjižnico za strojno učenje TensorFlow [\(https://www. tensorflow. org/\)](https://www.tensorflow.org/). Zanimalo nas je, kakšna tehnologija trenutno že obstaja, kako natančno je prepoznavanje in če jo je možno uporabiti doma s pridobljenim znanjem iz spleta. Ugotovili smo tudi, kakšna je najverjetnejša prihodnost razvoja tega področja. Na koncu smo preizkusili še naše prepoznavanje izdelkov in ga primerjali s podobnimi rešitvami večjih podjetij.

# **KEY WORDS DOCUMENTATION**

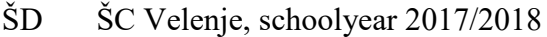

- KG Refrigerator /video camera /TensorFlow /recognition of objects / neural network
- AV Fuks Alen, Ravnak Patrik
- SA GRABANT Nedeljko, DREN Dejan
- KZ 3320 Velenje, SLO, Trg mladosti 3
- ZA ŠC Velenje, Elektro in računalniška šola, 2018
- LI 2018
- IN USAGE OF A REFRIGERATOR VIDEO CAMERA
- TD Research work
- *OP* VI, *35 pag. , 1* tab. , *6 graf. , 28 img. , 0 ann. , 25 ref*
- IJ Slovenian
- JI sl/en
- AI

This research paper presents the installation procedure and usage of a video camera in a refrigerator. We immersed ourselves in the technology required to operate the camera, focusing on how to facilitate the computer to read the objects from the picture, and overall, how to identify individual products. Thus we became more familiar with machine learning, object recognition, and open-source library for machine learning called TensorFlow [\(https://www. tensorflow. org/\)](https://www.tensorflow.org/). We were interested in the currently existing technology, the level of recognition accuracy and whether it could be used at home individually by means of the acquired knowledge from the web. Furthermore, we identified most likely future for the development of this area. Finally, we tested our product recognition system and compared it to similar solutions provided by larger companies.

# **Kazalo kratic**

- 3D tridimenzionalno
- angl. angleška beseda
- BY priznanje avtorstva
- C ime programskega jezika
- CC angl. CreativeCommons (kreativna skupnost, vrsta programske licence)
- d. d. delniška družba
- dipl. diplomirani
- ERŠ Elektro in računalniška šola
- inž. inženir
- IR infrardeče valovanje
- mag. magister
- npr. na primer
- oz. ‒ oziroma
- sl. slovensko
- SOM Self-Organizing Maps (Samo organizirajoči načrti)
- ŠCV Šolski center Velenje

# **Kazalo vsebine**

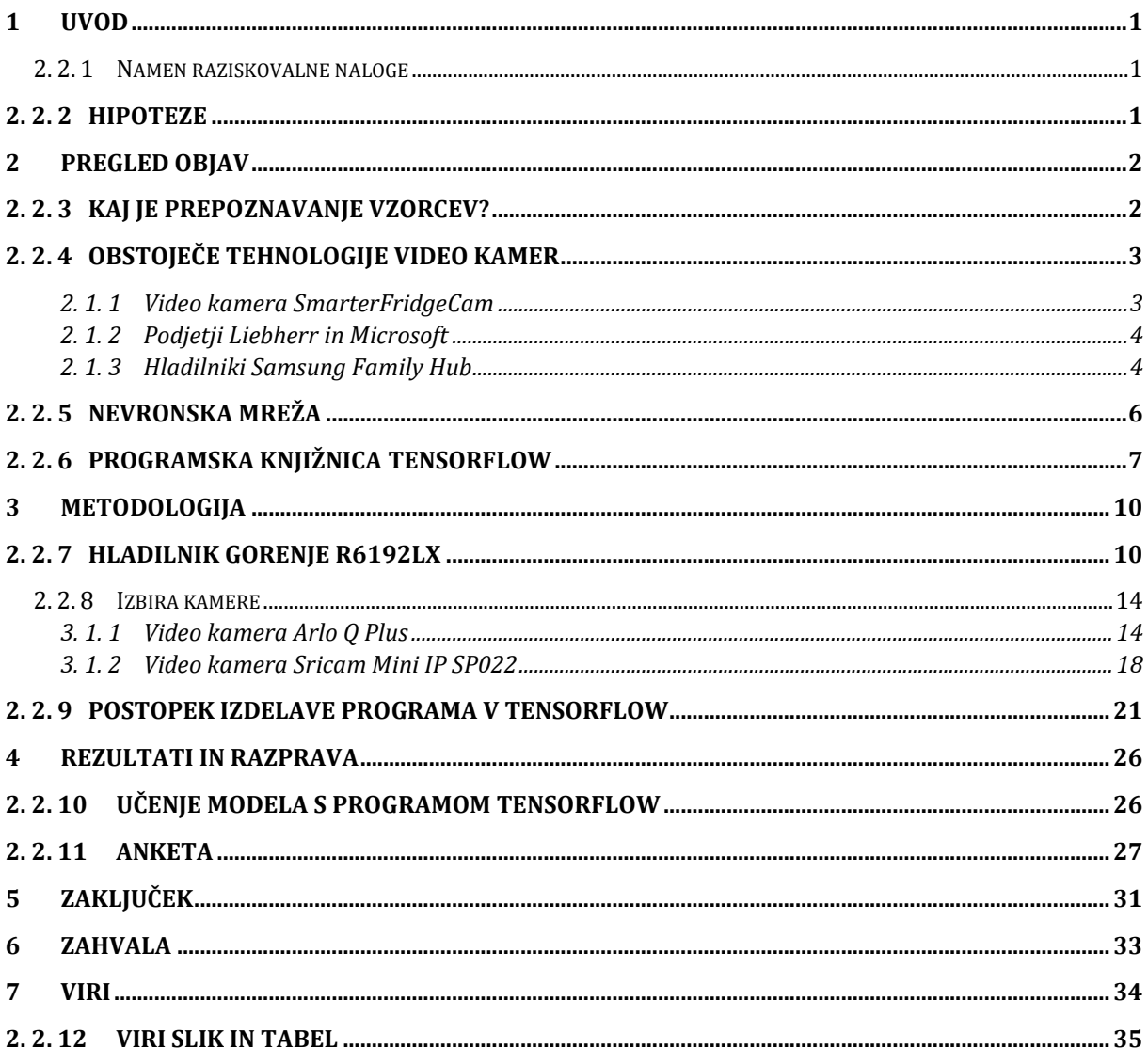

# **Kazalo slik**

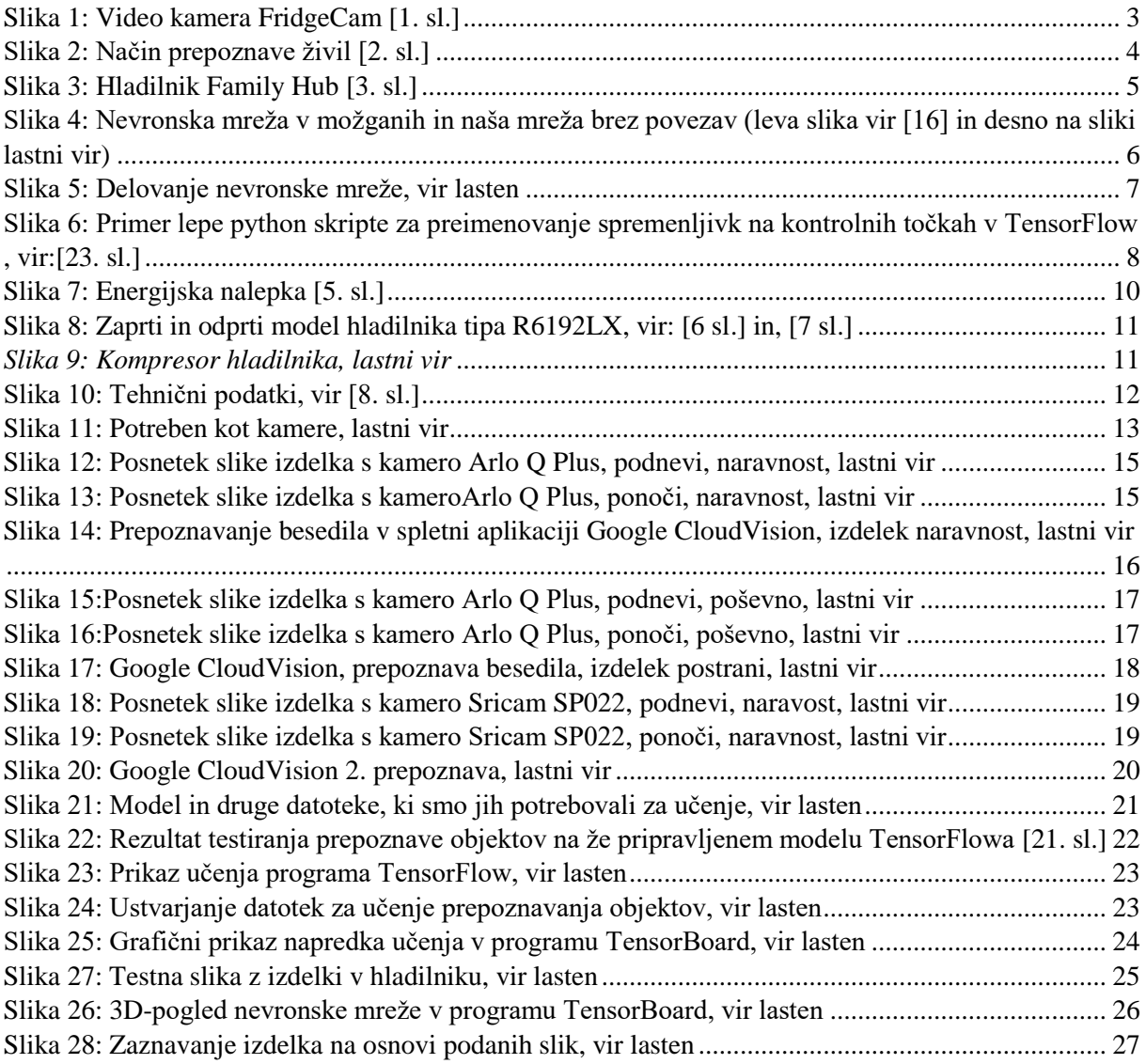

# **Kazalo tabel**

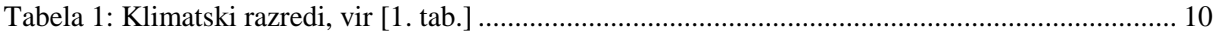

# **Kazalo grafov**

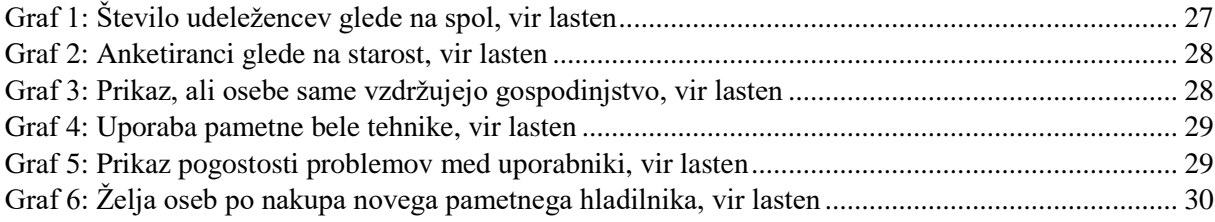

# <span id="page-7-0"></span>**1 UVOD**

V podjetju Gorenje d. d. so različne službe podale teme za razpis možnih raziskovalnih nalog, ki jih lahko učenci, dijaki in študenti izvedejo v sodelovanju z njimi. Izbrali smo si nalogo z naslovom "Uporaba video kamere v hladilniku". Zahteva naloge je bila, da ugotovimo, kako lahko na najboljši način izkoristimo video kamero v hladilniku. Tema se nam je zdela zanimiva, zato smo se odločili, da to raziščemo.

Predvidevamo, da bi uporaba kamere v hladilniku lahko pripomogla k zmanjšanju zavržene hrane.

»Saj po podatkih Organizacije združenih narodov za prehrano in kmetijstvo so ocene, da skupno na svetu odvržemo kar tretjino vse hrane, ki jo pridelamo oz. 1,3 milijarde ton. Izmed štirih glavnih virov odpadne hrane (maloprodaja in veleprodaja, gostinske storitve, predelava ter gospodinjstva) prav iz gospodinjstev izhaja 42 % celotne svetovne odpadne hrane, kar v povprečju znaša 76 kg na prebivalca. « (Dostopno na: [Preparatorystudy on foodwasteacross](http://ec.europa.eu/environment/eussd/pdf/bio_foodwaste_report.pdf)  [EU 27](http://ec.europa.eu/environment/eussd/pdf/bio_foodwaste_report.pdf) , 2010) [28. 1. 2018]

Z našo rešitvijo pa bi vsak trenutek lahko preko aplikacije na pametnem telefonu dobili spisek hrane, ki jo imamo v hladilniku. Tako ne bi kupovali nepotrebne hrane in tudi hrano iz hladilnika bi porabili pred pretečenim rokom uporabe.

Za raziskavo smo potrebovali hladilnik, kamero in računalnik. V raziskavi bomo izvedli različne teste in analize ter povzeli svoje ugotovitve.

# <span id="page-7-1"></span>**2.2.1 Namen raziskovalne naloge**

Za raziskovalno nalogo »Uporaba kamere v hladilniku« smo se odločili, saj se je nam naslov naloge zdel zanimiv in hkrati smo vedeli, da bo ta naloga za nas dober izziv. Želeli smo se čim bolj približati mobilni tehnologiji, ki je dostopna danes.

## <span id="page-7-2"></span>**2.2.2 Hipoteze**

Zastavili smo si naslednje hipoteze:

- 1. Z video kamero je potrebno prepoznati vrsto izdelka glede na embalažo in besedilo na njej.
- 2. Z video kamero želimo prepoznati izdelek v temi z uporabo IR-kamere.
- 3. Vgradnja video kamere in drugih komponent naj ne bi hladilnika bistveno podražila.

# <span id="page-8-0"></span>**2 PREGLED OBJAV**

Ob nastajanju raziskovalne naloge smo se najprej odločili, da pregledamo že obstoječe rešitve in podobne sisteme ter se poučimo o osnovah te tehnologije. Opisali smo jih v nadaljevanju.

# <span id="page-8-1"></span>**2.2.3 Kaj je prepoznavanje vzorcev?**

Prepoznavanje vzorcev je pojem, ki izhaja iz računalniške grafike, a je v današnjem času popularen na področju računalništva. Je področje, ki se osredotoča na prepoznavanje vzorcev in pravilnosti v podatkih. Deluje s pomočjo statistike, saj vse svoje končne izhodne podatke poda glede na največjo verjetnost. Zato lahko tu prihaja do zmede pri podobnih vzorcih oz. podatkih.

Prepoznavanje vzorcev ni sicer nič novega, saj ga skoraj vsi uporabljamo v vsakdanjem življenju. Primer je senzor na kameri oz. telefonu, ki zaznava obraze med fotografiranjem [2]. Tehnologija za prepoznavo vzorcev se močno prekriva s podatkovnim rudarjenjem in spada pod večje področje, imenovano strojno učenje [6].

Strojno učenje [4] se uporablja v vseh najpomembnejših področjih za analiziranje podatkov, generiranje novih algoritmov in podatkovnih baz ter tudi za učenje prepoznavanja in napovedi. Deluje na principu algoritmov, ki se učijo glede na že pridobljeno znanje. Osnovni namen je modeliranje pojavov iz podatkov, to pomeni, da se lahko odločajo glede podatkov in ne programiranja. Računalnik se tako uči in razvija, ne da bi bil programiran za vsako posamezno funkcijo, saj uporablja že prej shranjeno znanje, ki ga razvija in uporablja za pridobivanje novih podatkov.

Strojno učenje je tesno povezano z umetno inteligenco, prepoznavanjem vzorcev in računalniško statistiko.

Strojno učenje se deli na več načinov glede na postopek učenja. Od nadziranega, pol nadziranega in vse do nenadziranega.

Nadzirano učenje poteka po postopku, kjer računalnik dobi tabelo urejenih podatkov oz. primerov, iz katerih se uči. Ta postopek bomo uporabili tudi mi v naši nalogi. Naredili bomo slike živila z več možnih zornih kotov, nato pa bo računalnik z algoritmom to živilo prepoznal.

Nenadziran način učenja pa je malce bolj zahteven in nepredvidljiv, ampak ima zato tudi skupno večji potencial. Računalnik za učenje uporablja vse vhodne informacije, ki niso pregledane in predelane, zato mora računalnik sam najti vzorec med njimi.

Za iskanje vzorcev na slikah pa mora računalnik najprej najti objekte in jih med seboj ločiti. Tu se uporablja »strojni vid« [7]. Tehnologija na tem področju je v zadnjih letih precej

napredovala (nekatera podjetja so jo že tako razvila, da imajo popolnoma funkcionalne samovozeče avtomobile). Prepoznavanje objektov pa lahko poteka na zelo različne načine. To so: prepoznavanje s spremembo svetlobe in barve na predmetu, iskanje razlik v velikosti, zaznavanje robov, iskanje Haarovih kvadratov, kontrasta med območji na slikah …

## <span id="page-9-0"></span>**2.2.4 Obstoječe tehnologije video kamer**

V nadaljevanju so opisane obstoječe rešitve video kamer, namenjene za hladilnike, pametne hladilnike in podjetja, ki imajo na tem področju že vidne rezultate.

# <span id="page-9-1"></span>**2.1.1 Video kamera SmarterFridgeCam**

Podjetje Smarter je septembra 2017 izdalo »Prvo brezžično kamero [\(slika 1\)](#page-9-2) za hladilnik, ki pomaga pri zmanjšanju odpadne hrane«.

![](_page_9_Picture_6.jpeg)

#### <span id="page-9-2"></span>*Slika 1: Video kamera FridgeCam [1. sl.]*

FridgeCam [5] je prva brezžična vgradna kamera za vsak hladilnik. Poleg prednosti gledanja vsebine hladilnika na daljavo bo FridgeCam v bližnji prihodnosti pomagal spremljati tudi datume poteka roka ter samodejno dopolnjevati in predlagati recepte na podlagi hrane v hladilniku. Vsakič, ko se vrata hladilnika odpro, FridgeCam samodejno posname posnetek vaše vsebine, ki ga pošlje v pametni telefon na mobilno aplikacijo, ki je kompatibilna na vseh napravah Android in IOS. FridgeCambo prepoznaval objekte, kar pomeni, da bo lahko spremljal vse prehrambne izdelke in obvestil, ko bodo izdelki pred koncem priporočljivega roka uporabe. Da se izognemo potovanju v trgovino, lahko preprosto nakupujemo tako, da samodejno dodamo svoje najljubše izdelke na seznam nakupov v aplikaciji na mobilnem telefonu ali tablici. FridgeCam je ena izmed cenovno dostopnih rešitev, brez namena nakupa novega pametnega hladilnika. Cilj te kamere je zmanjšati letni odpad hrane, ki jo po nepotrebnem zavržemo. Po statistiki Velike Britanije povprečno gospodinjstvo vrže stran za vrednost £700 (prib. je to 800 €) hrane na leto. To pripomore k 7,3 mio ton odvržene hrane letno.

## <span id="page-10-0"></span>**2.1.2 Podjetji Liebherr in Microsoft**

Liebherr in Microsoft sta se združila in napovedala izdajo prvega hladilnika [11], ki bo omogočal prepoznavo izdelkov [\(slika 2\)](#page-10-2), namenjenega javnosti. Microsoft naj bi uporabil za prepoznavanje izdelkov kar Cortano, njihovo virtualno pomočnico. Poleg prepoznavanja živil naj bi zagotovili še, da aplikacija obvesti uporabnika o roku uporabe, optimalni postavitvi izdelka v hladilnik in samodejno naročanje izdelkov za pripravo obroka.

![](_page_10_Picture_3.jpeg)

*Slika 2: Način prepoznave živil [2. sl.]*

<span id="page-10-2"></span>Upravljanje določenih funkcij bo podprto tudi z glasovnimi ukazi. Aplikacija nam bo prav tako pokazala, ali so vrata hladilnika zaprta, da ne pride do neželene pokvarjene hrane. Tovrstni hladilnik naj bi bil na voljo v naslednjih nekaj letih.

# <span id="page-10-1"></span>**2.1.3 Hladilniki Samsung Family Hub**

Family Hub [\(slika 3\)](#page-11-0) je Samsungov pametni hladilnik [14]. Ti se sicer ne osredotočajo najbolj na prepoznavo izdelkov, bolj na to, da naredijo »pametni« hladilnik. Family Hub vsebuje zaslon na dotik [\(slika 3\)](#page-11-0), za katerega lahko rečemo, da je bolj ali manj pametni telefon oz. tablica, ki je vgrajen v hladilnik in lahko z njim komuniciramo ter ga upravljamo.

![](_page_11_Picture_1.jpeg)

*Slika 3: Hladilnik Family Hub [3. sl.]*

<span id="page-11-0"></span>Hladilnik bo povedal, kdaj moramo kupiti določena živila, ali so v prodaji, in omogočil nakup (za enkrat samo na korejskem ter ameriškem trgu). Zaslon seveda prikazuje spletne strani, recepte in drugo. Svojo prehrano lahko upravljamo s pomočjo aplikacije za pametne telefone in pustimo opombe ter sporočila na zaslonu, medtem ko par zvočnikov, ki je nameščen na vratih, omogoča, da se ohladimo z najljubšo radijsko postajo.

Cel sistem velikega zaslona na dotik deluje na operacijskem sistemu Tizen, to ime pri Samsung-u prvič zasledimo 1. januarja 2012. Leta 2017 je postal drugi najboljši operacijski sistem takoj za konkurenčnim WatchOS-om ter pred Android Wear-om.

Izdelka, kot ga imamo v mislih mi, na trgu trenutno še ni. Obstajajo že podobne različice, a vse se razlikujejo ravno po tem, da je še vedno potreben nekakšen človeški vnos podatkov za delovanje. Mislimo, da bi najkasneje v dveh letih izšel prvi dostopen hladilnik za prepoznavo izdelkov in v najmanj sedmih letih bi bil že samoumevni del vsakega doma.

Preprostejši za uporabo je Pythonov programski vmesnik, vendar smo kljub temu izbrali vmesnik za C++, saj nam je C++ lažje razumljiv in prav tako lažji za pisanje programov.

#### <span id="page-12-0"></span>**2.2.5 Nevronska mreža**

Naslednje besedilo je iz vira [15]. Nevronska mreža, tudi umetna nevronska mreža (angl. neural network, nemško Neuronales Netz) je naprava za obdelavo informacij, ki deluje po vzoru človeških oz. živalskih možganov.

![](_page_12_Figure_3.jpeg)

<span id="page-12-1"></span>*Slika 4: Nevronska mreža v možganih in naša mreža brez povezav (leva slika vir [16] in desno na sliki lastni vir)*

Sestavljena je iz množice umetnih nevronov. Nevroni, osnovni gradniki nevronskih mrež, so t. i. pragovne funkcije, ki imajo več različno uteženih vhodov in en izhod ter so med seboj povezani. Najenostavnejše nevronske mreže imajo le en nivo oz. sloj, pri bolj kompliciranih nevronskih mrežah pa je teh nivojev lahko več. Po povezavah umetni nevroni drug drugemu pošiljajo električne dražljaje oz. signale. Če je vsota vhodnih signalov dovolj velika, pride do vžiga nevrona, kar pomeni, da se na izhodu pojavi signal. Povezave med nevroni lahko imajo poljubno jakost in strukturo.

Uteži vhodov posameznih nevronov, povezave med nevroni ter prag, pri katerem nevron na izhodu odda signal, se oblikujejo z učenjem. To pomeni, da se navedeni parametri nevronske mreže spreminjajo toliko časa, dokler ni nevronska mreža zmožna optimalno rešiti nekega problema.

Bistvo nevronskih mrež je v tem, da med učenjem same ugotovijo pravilo, ki povezuje izhodne podatke z vhodnimi. To pomeni, da se lahko naučijo tudi več in bolje kot učitelj oziroma človek. Ko je nevronska mreža naučena (kar lahko traja dlje časa), deluje tudi v situacijah, s katerimi v procesu učenja ni imela opravka. To pomeni, da lahko rešuje tudi naloge, kjer ne obstaja rešitev v obliki zaporedja korakov (kot npr. pri računalniških algoritmih), čeprav pri tem obstaja večja nevarnost nepredvidljivega delovanja.

#### **2.1.3.1 Vrste nevronskih mrež**

Nevronske mreže se med seboj razlikujejo po zgradbi, po vrsti učenja (nadzorovano in nenadzorovano) in po vrsti signalov (analogni in digitalni). Najbolj znane nevronske mreže so:

- **Perceptron**
- Self-Organizing Maps (SOM, tudi Kohonenova nevronska mreža)
- Hopfieldova nevronska mreža (asociativni pomnilnik)
- Obstajajo pa še mnoge druge.

#### <span id="page-13-0"></span>**2.2.6 Programska knjižnica TensorFlow**

TensorFlow je odprtokodna knjižnica, ki jo je razvil Google. Je zelo vsestranska knjižnica, kljub temu, da je bila prvotno ustvarjena le za naloge, ki zahtevajo numerične izračune. Zaradi tega je bil TensorFlow kasneje usmerjen tudi v strojno učenje in ustvarjanje nevronskih mrež. Ker je TensorFlow izdan tudi kot knjižnica za C ++ okolja, lahko deluje hitreje kot Pythonova koda, saj se ne interpretira med izvajanjem, ampak se prevede celotna koda naenkrat. TensorFlow prav tako vsebuje in uporablja tudi strukturo, ki je znana kot grafični tok podatkov [\(slika 5\)](#page-13-1). Ta ima dve osnovni enoti, prva osnovna enota je vozlišče, ki predstavlja matematične operacije in potek podatkov med njimi, druga osnovna enota, ki je v uporabi, pa je rob, ki predstavlja večdimenzionalno polje – znano tudi kot tenzor (od tod izvira tudi ime knjižnice »TensorFlow«, ime pa ponazarja potek tenzorjev, ki jih uporablja za učenje). TensorFlow zagotavlja aplikacijski programski vmesnik, tako za C ++, kot tudi za Python.

![](_page_13_Figure_9.jpeg)

*Slika 5: Delovanje nevronske mreže, vir lasten*

<span id="page-13-1"></span>Preprostejši za uporabo je Pythonov programski vmesnik, vendar smo kljub temu izbrali vmesnik za C++, saj nam je C++ lažje razumljiv in prav tako ker smo se ga učili pri pouku lažji za pisanje programov.

Sledi primer majhne python skripte za preimenovanje spremenljivk na kontrolnih točkah angl.

checkpoint v programu TensorFlow [\(slika 6\)](#page-14-0).

```
import sys, getopt
import tensorflow as tf
usage str = 'python tensorflow rename variables.py --checkpoint dir=path/to/dir/ ' \
             --replace from-substr --replace to=substr --add prefix=abc --dry run'
def rename (checkpoint dir, replace from, replace to, add prefix, dry run):
    checkpoint = tf.train.get checkpoint state (checkpoint dir)with tf. Session () as sess:
        for var_name, _ in tf.contrib.framework.list_variables(checkpoint_dir):
            # Load the variable
            var = tf.contrib.framework.load variable(checkpoint dir, var name)
            # Set the new name
            new_name = var_nameif None not in [replace from, replace to]:
                new_name = new_name.replace(replace_from, replace_to)
            if add prefix:
                new name = add prefix + new nameif dry run:
                print ('%s would be renamed to %s.' % (var name, new name))
            else:
                print ('Renaming %s to %s.' % (var name, new name))
                # Rename the variable
                var = tf.Variable(var, name=new name)if not dry_run:
            # Save the variables
            saver = tf.train.Saver()sess.run(tf.global variables initializer())
            saver.save(sess, checkpoint.model_checkpoint_path)
def main(argv):
    checkpoint dir = Nonereplace from = None
    replace to = None
    add prefix = None\text{dry run} = \text{False}try:
        opts, args = getopt.getopt(argv, 'h', ['help=', 'checkpoint_dir=', 'replace_from=',
                                                'replace to=', 'add prefix=', 'dry run'])
    except getopt.GetoptError:
       print (usage_str)
        sys.exit(2)
    for opt, arg in opts:
        if opt in ('-h', '--help'):
           print(usage_str)
            sys.exit()
        elif opt == '--checkpoint dir':
            checkpoint dir = argelif opt == '--replace\_from':replace from = argelif opt == '--replace_to':replace_to = arg
        elif opt == '--add_prefix':
            add prefix = argelif opt == '--dry run':
            \frac{dy}{dx} run = True
    if not checkpoint dir:
        print ('Please specify a checkpoint dir. Usage:')
        print (usage_str)
        svs.exit(2)rename(checkpoint_dir, replace_from, replace_to, add_prefix, dry_run)
if _
           = -1name
                 main
                        \mathbf{L}:
    main(sys.argv[1:])
```
<span id="page-14-0"></span>*Slika 6: Primer lepe python skripte za preimenovanje spremenljivk na kontrolnih točkah v TensorFlow , vir:[23. sl.]* 

Kodo, ki uporablja TensorFlow, lahko izvajamo na procesorjih matične plošče, kar je najpočasnejši način. Obdelava teh podatkov na grafičnih procesorjih je hitrejša, najhitrejši možni način pa na procesorjih, ki so namenjeni procesiranju matrik. Ne glede na to, katere procesorje izberemo za izvajanje svojega programa, pa jih lahko združujemo v skupine in tako program izvaja distribuirano procesiranje v večjih podatkovnih centrih. Prilagodljiva arhitektura TensorFlow-a pa omogoča izvajanje tudi na »običajnih« namiznih in prenosnih računalnikih ali celo mobilnih napravah.

# <span id="page-16-0"></span>**3 Metodologija**

V tem poglavju so prikazane metode in materiali, potrebni za izdelavo te raziskovalne naloge.

Sledi opis programskih orodij, ki smo jih uporabili za izdelavo, ter zasnova in izdelava programa.

# <span id="page-16-1"></span>**2.2.7 Hladilnik Gorenje R6192LX**

Pri izdelavi raziskovalne naloge smo uporabili hladilnik Gorenje R6192LX [3] z energijsko nalepko, prikazano na [slika 7.](#page-16-2)

![](_page_16_Picture_6.jpeg)

## *Slika 7: Energijska nalepka [5. sl.]*

<span id="page-16-2"></span>Hladilnik je dimenzij:  $60 \times 185 \times 64$  cm (širina x višina x globina) s prostornino 368 l in maso 65 kg. Je v energijskem razredu A++ in porabi 0,31 kWh v 24 urah [\(slika 10\)](#page-18-0). Deluje z glasnostjo 38 dB. Ustrezno deluje med temperaturami 10 °C in 43 °C [\(tabela 1\)](#page-16-3).

*Tabela 1: Klimatski razredi, vir [1. tab.]*

<span id="page-16-3"></span>

| <b>Razred</b>    | <b>Temperatura</b>                      |  |
|------------------|-----------------------------------------|--|
| SN (subnormalni) | od +10°C do +32°C                       |  |
| $N$ (normalni)   | od +16°C do +32°C                       |  |
| ST (subtropski)  | od +16°C do +38°C                       |  |
| $\top$ (tropski) | od +16 $^{\circ}$ C do +43 $^{\circ}$ C |  |

![](_page_17_Picture_1.jpeg)

*Slika 8: Zaprti in odprti model hladilnika tipa R6192LX, vir: [6 sl.] in, [7 sl.]*

<span id="page-17-0"></span>Hladilnik tipa R6192LX ima en kompresor z najvišjo priključno močjo 60 W in nazivnim tokom varovalke 10 A (slika 7).

<span id="page-17-1"></span>![](_page_17_Picture_4.jpeg)

*Slika 9: Kompresor hladilnika, lastni vir*

Zadana cilja sta, da nam uspe ustrezno osvetliti notranjost hladilnika za zagotovitev

optimalnih pogojev prepoznave izdelka in da poiščemo optimalno pozicijo kamere na vratih.

<span id="page-18-0"></span>![](_page_18_Picture_35.jpeg)

Zaradi tega, ker naš testni hladilnik nima zamrzovalnega prostora, je toliko višji oz. je toliko več območja, ki ga je potrebno pokriti s kamero. Torej potrebujemo kamero, ki nam omogoča dovolj velik kot, da pokrijemo področje celotnega hladilnika, hkrati pa mora biti dovolj dobra ločljivost in ne preveč popačena slika (leča »ribje oko« omogoča večji kot zajete slike, a jo hkrati popači). Morali bomo torej najti »zlato sredino« med dovolj širokim kotom in ustrezno ločljivostjo.

![](_page_19_Figure_2.jpeg)

*Slika 11: Potreben kot kamere, lastni vir*

<span id="page-19-0"></span>Da pa sploh določimo kot kamere, moramo vedeti, kje se ta nahaja oz. v kakšni razdalji je od začetka hladilnika. Bliže kot je kamera, večji je potreben kot, da lahko zajameva celoten hladilnik. Bolj kot je oddaljena, manjši je tako tudi kot. Če vključimo še višino hladilnika, ki ga zajemamo, pa dobimo naslednjo enačbo (1. 1).

$$
\alpha = 2\left(\tan^{-1}\left(\frac{\frac{h}{2}}{d}\right)\right) (1.1)
$$

, kjer je:

**α** - kot kamere v °,

**h** - višina vidnega dela hladilnik v cm,

**d** - razdalja kamere od hladilnika v cm.

Da dobimo **α** (kot kamere), moramo najprej deliti **h/2** (višina vidnega dela hladilnika polovic) z **d** (razdalja kamere od hladilnika), nato pa količnik vstavimo v kotno funkcijo **tan−1** , katere rezultat pomnožimo z **2**.

Za  $h1 = 125$  cm je kot kamere:

$$
\alpha_1 = 2\left(\tan^{-1}\left(\frac{\frac{125}{2}}{60}\right)\right) = 92.3^{\circ}.
$$

Za  $h2 = 185$  cm je kot kamere:

$$
\alpha_2 = 2 \left( \tan^{-1} \left( \frac{\frac{185}{2}}{60} \right) \right) = 114,06^\circ.
$$

## <span id="page-20-0"></span>**2.2.8 Izbira kamere**

Pri raziskovalni nalogi smo imeli na voljo dve kameri. Obe se uporabljata za video nadzor, zato je bilo za nas najbolj pomembno to, da bodo slike v dovolj visoki ločljivosti. Naš testni izdelek je bil Mercatorjev pomarančni sok v tetrapaku. Postavili smo ga 40 centimetrov od kamere, zajela več slik ter jih analizirala. Testirala smo vsako kamero posebej in se odločili, katera je najbolj optimalna za naše zahteve.

#### <span id="page-20-1"></span>**3.1.1 Video kamera Arlo Q Plus**

Ta video kamera omogoča povezljivost z Wi-Fi-omrežjem, avtomatsko zajemanje slike ob zaznanem gibanju ali zvoku, snemanje v ločljivosti 1080 p HD, shranjevanje posnetkov v oblaku ter 130° kot snemanja.

Prva [slika 12](#page-21-0) je bila zajeta pri običajni dnevni svetlobi, [slika 13](#page-21-1) pa v popolni temi. V tem primeru je video kamera uporabila vgrajeno infrardečo luč. Ugotovili smo, da bi bilo to dobro za zajemanje slike v zaprtem hladilniku, saj bi lahko uporabnik dobil vpogled v hladilnik, ne da bi moral za to prižgati luč v hladilniku. Seveda pa je pri tem tudi težava, da pod infrardečo lučjo ne zaznava pravilno modrih, rdečih,oranžnih odtenkov barve izdelkov.

![](_page_21_Picture_1.jpeg)

*Slika 12: Posnetek slike izdelka s kamero Arlo Q Plus, podnevi, naravnost, lastni vir*

<span id="page-21-0"></span>![](_page_21_Picture_3.jpeg)

<span id="page-21-1"></span>*Slika 13: Posnetek slike izdelka s kameroArlo Q Plus, ponoči, naravnost, lastni vir* Izdelek na [slika 12](#page-21-0) je dobro viden, dobro se vidi slika na embalaži, prav tako tudi večje besedilo. Manjši tisk je nekoliko slabše viden, a bi se ga dalo izostriti z ustrezno programsko opremo. Sliko smo naložili v spletno aplikacijo Google CloudVision za prepoznavo besedila [\(slika 14\)](#page-22-0).

![](_page_22_Picture_1.jpeg)

*Slika 14: Prepoznavanje besedila v spletni aplikaciji Google CloudVision, izdelek naravnost, lastni vir*

<span id="page-22-0"></span>Googlovo programsko orodje Google CloudVisionnas je prijetno presenetilo, saj je natančno razbralo vsako besedo s slike (z izjemo Mercatorjevega simbola, ki ga je zamenjalo s številom 2). Torej je kamera dovolj dobra, da lahko prepozna tudi manjši tisk, če je embalaža postavljena naravnost proti kameri.

Pri [slika 13](#page-21-1) smo prišli do težav. Prvi problem je odboj svetlobe od embalaže na leči od kamere. Pri dnevni svetlobi ni bilo te težave, saj je bila šibkejša, vir svetlobe pa je bil močnejši. Pri infrardečem viru svetlobe, ki je tik ob kameri, se svetloba odbije direktno nazaj na lečo. To smo poskušali rešiti z zamikom izdelka. Drugi problem je modro besedilo, ki na nočni sliki [\(slika 13\)](#page-21-1) sploh ni vidno. Tudi ostala embalaža je večinoma enobarvna in slika na izdelku ni vidna. Izvedba prepoznavanja izdelkov v temi je zaradi tega precej zahtevna. Zajeli smo še dve dodatni sliki, da poskusimo odpraviti našo prvo težavo [\(slika 15](#page-23-0) in [slika](#page-23-1)  [16\)](#page-23-1).

![](_page_23_Picture_1.jpeg)

<span id="page-23-0"></span>*Slika 15:Posnetek slike izdelka s kamero Arlo Q Plus, podnevi, poševno, lastni vir* Na naslednji sliki vidimo takojšnje izboljšanje posnetka [\(slika 16\)](#page-23-1). Infrardeča svetloba se ne odbija več direktno nazaj na lečo kamere in izdelek je lepo viden, z izjemo napisa in slike pomaranče na spodnjem delu izdelka.

![](_page_23_Picture_3.jpeg)

*Slika 16:Posnetek slike izdelka s kamero Arlo Q Plus, ponoči, poševno, lastni vir*

<span id="page-23-1"></span>Kot smo pričakovali, je večje besedilo še vedno lepo berljivo, a manjše besedilo je postalo popolnoma neprepoznavno [\(slika 17\)](#page-24-1).

S tem, ko smo rahlo obrnili izdelek,smo popravili zajeto infrardečo sliko, a hkrati naredili napis bolj poševen in posledično je ta postal manj prepoznaven.

![](_page_24_Picture_1.jpeg)

## *Slika 17: Google CloudVision, prepoznava besedila, izdelek postrani, lastni vir*

<span id="page-24-1"></span>Kamera ima dobro ločljivost posnetkov, dovolj širok kot (da ta posname celotno območje hladilnika, mora biti kamera oddaljena od roba hladilnika vsaj 43 cm) in se nam na splošno zdi zelo primerna za uporabo pri naši raziskavi.

# <span id="page-24-0"></span>**3.1.2 Video kamera Sricam Mini IP SP022**

Ta video kamera prav tako omogoča povezljivost z omrežjem Wi-Fi, avtomatsko zajemanje slike ob zaznanem gibanju ali zvoku in shranjevanje posnetkov v oblaku. Njena ločljivost je nekoliko manjša od predhodne kamere (960 p HD), kot pa večji (170°). Zaradi precej večjega kota snemanja smo bili v dvomih glede kvalitete posnetkov in prepoznave besedila na izdelku.

Ponovno smo zajeli dve sliki, eno z zunanjo osvetlitvijo in eno brez, nato smo ju analizirali [\(slika 18](#page-25-0) in [slika 19\)](#page-25-1).

![](_page_25_Picture_1.jpeg)

*Slika 18: Posnetek slike izdelka s kamero Sricam SP022, podnevi, naravost, lastni vir*

<span id="page-25-1"></span><span id="page-25-0"></span>![](_page_25_Picture_3.jpeg)

*Slika 19: Posnetek slike izdelka s kamero Sricam SP022, ponoči, naravnost, lastni vir*

Takoj lahko opazimo očitno razliko med slikami. Razmerje stranic posnete slike je tu skoraj 1:1, pri prejšnji kameri pa je bilo 16:9. To za nas predstavlja slabšo izbiro, saj tudi območje hladilnika, v katerem želimo zajeti sliko, ni kvadraten, ampak ima daljšo višino od širine. Izrazito se opazi tudi učinek ribjega očesa zaradi velikega kota zajemanja. Čeprav je izdelek enako oddaljen kot prej (40 centimetrov), se zdi na sliki, da je bolj oddaljen. Slika je tudi slabše kakovosti, prepoznavanje besedila skoraj ni več možno [\(slika 20\)](#page-26-0) (velik del besedila ni prepoznan, to kar pa je, vsebuje napake).

![](_page_26_Picture_2.jpeg)

*Slika 20: Google CloudVision 2. prepoznava, lastni vir*

<span id="page-26-0"></span>Pri nočnem načinu zajema slike [\(slika 19\)](#page-25-1) je izdelek neprepoznaven zaradi odboja svetlobe. Poskusa prepoznave besedila z zamaknjenim izdelkom zaradi slabih rezultatov v prvem poskusnem primeru sploh nismo izvedli. Vidimo lahko tudi, da je izdelek v temi popolnoma neprepoznaven.

Ugotovili smo, da je video kamera res namenjena le za video nadzor, saj je zelo uporabna zaradi širokega kota. Za uporabo v našem primeru pa ima preslabo kakovost posnetkov, preveč popači sliko in je neuporabna za nočne posnetke.

Tako smo se odločili, da bomo za namen najine raziskovalne naloge uporabili kamero Arlo Q Plus, saj ima vse ustrezne lastnosti, ki jih potrebujemo.

# <span id="page-27-0"></span>**2.2.9 Postopek učenja in delo s programom TensorFlow**

Za prepoznavanje izdelkov v hladilniku s pomočjo slik iz kamere smo za razvojno okolje izbrali Googlov TensorFlow. Tega smo namestili v virtualni računalnik z operacijskim sistemom Ubuntu Server 16. 04. 3 LTS.

Na virtualni računalnik smo najprej namestili programski jezik Python ter orodje za upravljanje s paketi zanj. Dodali smo še namestitev virtualnega okolja za Python.

V nadaljevanju smo ustvarili virtualno okolje v podmapi, kamor smo prenesli TensorFlow in potrebne dodatke. Virtualno okolje smo zagnali.

V nadaljevanju smo preverili uspešno namestitev vseh programskih orodij tako, da smo v

Pythonovi konzoli izvedli naslednjo kodo:

#uvoz Tensorflow knjižnice

importtensorflow as tf

#nastavljanje spremenljivke hello

hello = tf. constant ('Hello, TensorFlow!')

#zagon TensorFlowa

 $sess = tf$ . Session ()

#izpis spremenljivke hello

print (sess. run (hello))

Dobili smo izpis: »Hello, TensorFlow!«, kar potrjuje uspešno namestitev TensorFlow. Nadaljevali smo tako, da smo kot delovno mapo terminala nastavili pot do mape, ki vsebuje že pripravljen model za učenje prepoznavanja objektov ([slika 21](#page-27-1)). Prepričali smo se, da so v mapi tudi datoteke s kontrolnimi točkami, angl. checkpoint, kamor se zapišejo parametri modela med učenjem.

![](_page_27_Picture_16.jpeg)

*Slika 21: Model in druge datoteke, ki smo jih potrebovali za učenje, vir lasten*

<span id="page-27-1"></span>Prepričali smo se, da model deluje, tako da smo uporabili vzorčne slike, pripravljene za prepoznavo s tem modelom. Na vzorčni sliki smo želeli prepoznati psa, kolo in avto v ozadju, kar nam je tudi uspelo ([slika 22](#page-28-0)).

![](_page_28_Picture_1.jpeg)

*Slika 22: Rezultat testiranja prepoznave objektov na že pripravljenem modelu TensorFlowa [21. sl.]*

<span id="page-28-0"></span>Če pa smo želeli model naučiti prepoznave naših lastnih objektov, v tem primeru hrane, smo morali zajeti večjo količino slik želenega izdelka. Te slike smo nato obdelali tako, da smo z orodjem LabelImg na njih označili naš izbran izdelek, za katerega smo ga učili prepoznati objekt (sok v tetrapaku). Naredili smo več kot 400 slik, ki smo jih tudi ustrezno označili. Z označevanjem smo dobili poleg slik še \*. xml datoteke, v katerih so bili zapisani parametri našega označevanja. Vse te \*. xml datoteke smo s pomočjo lastne skripte pretvorili \*. csv datoteko. To datoteko pa smo skupaj s slikami, s pomočjo druge lastne skripte pretvorili v format, ki je primeren za učenje programa TensorFlow - \*. tfrecords ([slika 23](#page-29-0)).

| $NDI-HP*+$                                                                                                    | Free license (non-commercial use only)                                              |                                            |  |
|----------------------------------------------------------------------------------------------------|-------------------------------------------------------------------------------------|--------------------------------------------|--|
| MachineLearning - VMware Remote Console                                                                                                    | X + Home Actions * View * Communicate * B Files & Extras * 8                        | O<br>$\times$                              |  |
| VMRC - I - - I                                                                                                    | $\mathbb{H}$ or $\wedge$                                                            |                                            |  |
| <b>Terminal</b>                                                                                                    |                                                                                     | 09:46 ひ<br>(1)<br>SI                       |  |
| 凮<br>Open $\blacktriangledown$                                                                                                    | <b>C C</b> sandi@deepBrain: ~/Downloads/Machine-Learning-master/Tensorflow/tfrecord |                                            |  |
| $13$ addrs = $glob.glob(cat dog train path)$                                                                                                    |                                                                                     |                                            |  |
| 14 labels = [ime $\mathbf{if}$ ime $\overline{!}$ = $\overline{0}$ in addr else 99 for addr in addrs]                                                  | Zapisane slike: 1480/9866                                                           |                                            |  |
| 15# label za merkatorsok: 1 if 'mercator sok' in addr else 1 i                                                                                         |                                                                                     |                                            |  |
| 17# to shuffle data                                                                                                    |                                                                                     |                                            |  |
| 18 if shuffle data:<br>$c = list(zip(address, labels))$<br>19                                                                                          |                                                                                     |                                            |  |
| shuffle(c)<br>20                                                                                                    |                                                                                     |                                            |  |
| addrs, labels = $zip(*c)$                                                                                                    |                                                                                     |                                            |  |
| 23 # Divide the hata into 60% train, 20% validation, and 20% te.                                                                                       |                                                                                     |                                            |  |
| 24 train addrs = $addrs[0:int(1 * len(address))) # 0.6$                                                                                                |                                                                                     |                                            |  |
| 25 train labels = labels[0:int(1 * len(labels))] # 0.6<br>Zapisane slike: 1490/9866<br>26 val addrs = addrs[int(0.6 * len(addrs)):int(0.8 * len(addrs) |                                                                                     |                                            |  |
| 27 val $\bar{\}$ labels = labels[int(0.6 * len(addrs)):int(0.8 * len(addr:<br>28 test addrs = addrs[int(0.8 * len(addrs)):]                            |                                                                                     |                                            |  |
| 29 test labels = labels[int( $\theta$ .8 * len(labels)):]                                                                                              |                                                                                     |                                            |  |
| 30                                                                                                    |                                                                                     |                                            |  |
| 31 def load image(addr):<br>$ime = addr$<br>32                                                                                                    |                                                                                     |                                            |  |
| ime = ime[14:] # Odstrani prvih 19 znakov (pot do slike)<br>33                                                                                         |                                                                                     |                                            |  |
| $ime = ime.split('')[0] # Vzame znake do'$<br>print(ime)                                                                                               |                                                                                     |                                            |  |
| # read an image and resize to (224, 224)                                                                                                    |                                                                                     |                                            |  |
| # cv2 load images as BGR, convert it to RGB<br>$img = cv2.timeaddr)$                                                                                   |                                                                                     | TeamViewer<br>Free license (non-commercial |  |
|                                                                                                    | img = cv2.resize(img, (224, 224), interpolation=cv2.INTER_CUBIC)                    | use only)                                  |  |
| img = cv2.cvtColor(img, cv2.COLOR BGR2RGB)<br>$img = img.astype(np.float32)$                                                                           |                                                                                     | ۰.<br>脜<br>■ ∩                             |  |
| return img<br>42                                                                                                    |                                                                                     |                                            |  |
|                                                                                                    |                                                                                     | Session list<br>收-                         |  |
| 44 def int64 feature(value):                                                                                                    | return tf.train.Feature(int64 list=tf.train.Int64List(value=[value]))               | Sandi (432 481 974)                        |  |
| 46 def bytes feature(value):                                                                                                    |                                                                                     |                                            |  |
|                                                                                                    | MachineLearning - VMware Remote Console                                             | www.teamviewer.com<br>Tab Width: 8         |  |

*Slika 23: Prikaz učenja v programu TensorFlow, vir lasten*

<span id="page-29-0"></span>Ko sistem učimo se zapišejo podatki v datoteke s končnico \*. tfrecords in to3 vrste ([slika](#page-29-1)  [24](#page-29-1)). Prva največja z imenom train je namenjenega učenju, 2. najmanjša z imenom validation. tfrecords je namenjenega nastavljanju parametrov med učenjem in 3. z imenom test. tfrecords, ki je namenjena preverjanju uspešnosti učenja, ko je le-to zaključeno.

```
34:05.508717590Z Writing hdfs://192.168.100.206:9000/mnist-tfrecord/train.tfrecords
34:05.508720874Z Writing hdfs://192.168.100.206:9000/mnist-tfrecord/validation.tfrecords
34:05.508724372Z Writing hdfs://192.168.100.206:9000/mnist-tfrecord/test.tfrecords
34:05.574277974Z vone running training code.
34:05.574318365Z Cannot find remote data volume, checkpoints are not persisted remotely.
34:05.574323498Z Done persisting checkpoints to remote storage.
```
#### *Slika 24: Ustvarjanje datotek za učenje prepoznavanja objektov, vir lasten*

<span id="page-29-1"></span>Ko so bile datoteke uspešno ustvarjenje in premeščene na mrežni disk, kjer so bile dostopne virtualnemu računalniku, na katerem je bil nameščen TensorFlow, smo začeli z učenjem. Za začetek smo uporabili privzete parametre in skript »Train. py«, ki je nameščen ob namestitvi Tensorflow-a. Za spremljanje napredkov učenja pa smo uporabljali grafično orodje, ki je namenjeno spremljanju napredkov učenja, TensorBoard [\(slika 25](#page-30-0) in [slika 27\)](#page-32-2).

![](_page_30_Figure_1.jpeg)

*Slika 25: Grafični prikaz napredka učenja v programu TensorBoard, vir lasten*

<span id="page-30-0"></span>na deljenih strežnikih in prepoznavo našega izdelka tudi preizkusili. Za preizkus smo uporabili sliko, ki smo jo zajeli s kamero Arlo Q Plus [\(slika 26\)](#page-31-0).

<span id="page-31-0"></span>![](_page_31_Picture_1.jpeg)

*Slika 26: Testna slika z izdelki v hladilniku, vir lasten*

# <span id="page-32-0"></span>**4 REZULTATI IN RAZPRAVA**

#### <span id="page-32-1"></span>**2.2.10 Učenje modela s programom TensorFlow**

Napredek učenja je možno v TensorBoard-u v meniju Projector nastaviti na grafični prikaz nevronskih točk, ki niso povezane [\(slika 27\)](#page-32-2).

![](_page_32_Figure_4.jpeg)

*Slika 27: 3D-pogled na nevronsko mrežeo v programu TensorBoard, vir lasten*

<span id="page-32-2"></span>Ko smo ugotovili, da je učenje že doseglo opazno raven napredka, smo ga začasno prekinili v učenju, izvozili model v obliko, primerno za izvajanje prepoznavanja objektov

Ko smo izvožen model postavili na strežnik in ga zagnali ter vanj vstavili testno sliko, smo dobili spodnji rezultat, na katerem vidimo, da natančnost modela ob tej prekinitvi še ni bila izpopolnjena, saj je napačno zaznal tudi sivo ozadje, ki je bilo prisotno na večini slik iz našega podatkovnega seta za učenje [\(slika 28\)](#page-33-1).

Ob nadaljnjem učenju našega modela s TensorFlow z dodatnimi slikami in testiranji ter izboljšavami kode smo tudi to natančnost izboljšali ter prepoznavi dodali še en izdelek [\(slika 28\)](#page-33-1).

![](_page_33_Figure_1.jpeg)

*Slika 28: Zaznavanje izdelka na osnovi podanih slik, vir lasten*

#### <span id="page-33-1"></span><span id="page-33-0"></span>**2.2.11 Anketa**

Anketo smo poimenovali »Vpliv pametnega hladilnika na navade potrošnikov«. Skozi raziskovanje smo se vprašali tudi, kako bodo pametni hladilniki spremenili gospodinjstvo. Predvsem kako se bo spremenil potrošnikov odnos do hrane. Odločili smo se, da ustvarimo anketo in poizvemo o potrošnikovih pogledih na to. Želeli smo pridobiti nekaj ključnih informacij o trenutnem odnosu potrošnikov v gospodinjstvu. V anketi je sodelovalo 25 udeležencev ([graf 1](#page-33-2)), od tega je bila večina moških.

![](_page_33_Figure_5.jpeg)

<span id="page-33-2"></span>*Graf 1: Število udeležencev glede na spol, vir lasten*

Največ je bilo oseb pod 25 let ([graf 2](#page-34-0)), kar se kaže tudi v spodnjem grafu, ki prikazuje, da

večina udeležencev nima lastnega gospodinjstva ([graf 3](#page-34-1)).

#### Izberite vašo starost

25 odgovorov

![](_page_34_Figure_5.jpeg)

*Graf 2: Anketiranci glede na starost, vir lasten*

# <span id="page-34-0"></span>Ali imate svoje gospodinjstvo?(ga sami vzdržujete)

25 odgovorov Da 60% Ne 40%

*Graf 3: Prikaz, ali osebe same vzdržujejo gospodinjstvo, vir lasten*

<span id="page-34-1"></span>Pri prvem vprašanju ([graf 4](#page-35-0)) smo želeli izvedeti, kako razširjena je uporaba pametnih aparatov v kuhinji.

Ali imate doma kakšen kos "pametne" bele tehnike? (povezlijvost z WiFijem, zaslon na dotik...)

25 odgovorov

![](_page_35_Figure_3.jpeg)

*Graf 4: Uporaba pametne bele tehnike, vir lasten*

<span id="page-35-0"></span>Iz naše po obsegu anketirancev skromne ankete se je izkazalo, da sodobna tehnologija še ni tako razširjena v naših kuhinjah. Delno verjetno zato, ker dodana vrednost ne upraviči višje cene izdelka, delno še zaradi prisotnosti starejših aparatov, ki niso imeli na voljo teh funkcij in še ni bilo razloga da bi jih zamenjali.

Nato smo želeli izvedeti, s katerimi problemi se največkrat srečujejo anketiranci ob uporabi hladilnikov. Anketirancem smo ponudili pet že pripravljenih problemov in možnost, da dopišejo tudi svoje. Problemi, ki smo jih ponudili, so bili takšni, da bi jih lahko odpravili z uporabo naše kamere.

![](_page_35_Figure_7.jpeg)

Ali imate katere izmed spodnjih problemov?(možnih več

#### *Graf 5: Prikaz pogostosti problemov med uporabniki, vir lasten*

<span id="page-35-1"></span>Večina anketirancev je označila, da se srečuje vsaj s tremi problemi s ponujenega seznama.

Zadnje vprašanje pa se je nanašalo na to, ali bi bili pripravljeni kupiti nov hladilnik [\(graf 6\)](#page-36-0), ki bi odpravil prej naštete probleme, a za večjo ceno od običajnega hladilnika.

# Bi kupili hladilnik, ki bi odpravil zgornje probleme, a seveda dražji od trenutne ponudbe?

25 odgovorov

![](_page_36_Figure_4.jpeg)

*Graf 6: Želja oseb po nakupa novega pametnega hladilnika, vir lasten*

<span id="page-36-0"></span>Presenetljivo je skoraj 50 % odgovorilo z da, ko bi cena malce padla, in kar dobra četrtina bi ga kupila takoj, ko bi prišel na trg. Skupno bi bilo 76 % anketirancev pripravljenih kupiti nov pametni hladilnik relativno hitro.

Zaključimo lahko, da so problemi, ki smo jih izpostavili, precej prisotni in nezaželeni med ljudmi. Delež anketirancev, ki imajo namen kupiti pametno belo tehniko, nas je kar presenetili, a smo hitro prišli do sklepa, da je bila večina anketirancih mlajših od 25 let, oz. pripadniki digitalne generacije, ki so odraščali z moderno tehnologijo in živijo z njo, zato ni čudno, da to poskušajo vnesti v vsak del svojega življenja.

# <span id="page-37-0"></span>**5 ZAKLJUČEK**

Izdelava raziskovalne naloge je bila vsekakor velik izziv. Kljub temu smo se pri izdelavi same raziskovalne naloge ogromno naučili. Podrobneje smo se poglobili v že dokaj razširjene tehnologije, nekatere kot npr. strojno učenje pa smo spoznali prvič. Te so nas res navdušile in zagotovo nam bo to znanje prišlo prav v prihodnosti, saj se bo uporaba strojnega in globokega učenja prav gotovo še povečala in se širila na številna druga področja npr. pametnega doma, pametnega podjetja in pametnega mesta…

Ugotovili smo, je pametni hladilnik s kamero za tržišče zanimiv izdelek, še posebej pa v primeru, da bi bil uporabniku cenovno dostopen in preprost za uporabo. Tu je potrebno še nekaj razvoja, saj še nismo uspeli odpraviti vmesnega človeškega faktorja, ki skrbi, da stvar deluje.

Menimo, da je bil osnovni cilj raziskovalne naloge uspešno dosežen, saj smo testni hladilnik nadgradili s kamero in deloma lastnim sistemom za prepoznavanje objektov. To nam je uspelo v skladu z našo željo, da hladilnik nadgradimo cenovno ugodno – uporabniku prijazno. Sistem nas je s svojim delovanjem pozitivno presenetil, saj je bilo delovanje v »običajnih« pogojih zelo dobro. Izdelke, ki smo jih dodali v našo bazo slik, je kljub različnim postavitvam prepoznal natančno, prav tako pa so bile slike zajete v pravem trenutku, ko so bila vrata hladilnika najbolj odprta.

Pregled ugotovitev o hipotezah:

*1. Z video kamero je možno prepoznati vrsto izdelka glede na embalažo in besedilo na njej.* 

Hipotezo smo potrdili, saj nam je uspelo naučiti model, da na sliki oz. polici hladilnika označi želeni izdelek. Prepoznavanja s pomočjo besedila nismo preizkusili, a bi prav tako delovalo, saj takšni programi že obstajajo in jih bistveno lažje ustvarimo.

## *2. Z video kamero želimo prepoznati izdelek v temi z uporabo IR-kamere.*

Hipotezo smo ovrgli, saj deluje prepoznavanje živil na osnovi prepoznavanja vzorcev, ti pa so pod IR-svetlobo slabše vidni ali pa sploh niso. Prav tako so slike pod IR-svetlobo sivinske, kar pa oteži nalogo programu, saj poleg vzorcev ne zajema tudi barve.

*3. Vgradnja video kamere in drugih komponent naj ne bi hladilnika bistveno podražila.*  Hipoteze nismo ne potrdili ne ovrgli. Pri tej hipotezi je široka možnost izboljšav, te pa tudi stanejo in več kot jih je, dražji bo hladilnik. Najcenejša možnost je uporaba mikroračunalnika, odprtokodni je npr. RaspberryPiZero in RaspberryPiCamera modul (npr. iz spletne trgovine:

https://www.galagomarket.com/item/display/1051/3268\_raspberry-pi\_raspberry[pi\\_raspberry-pi-camera-v2-video-module,-raspberry-pi-camera-v2?src=raspberrypi,](https://www.galagomarket.com/item/display/1051/3268_raspberry-pi_raspberry-pi_raspberry-pi-camera-v2-video-module,-raspberry-pi-camera-v2?src=raspberrypi) [https://www. galagomarket. com//item/display/1790/5136\\_raspberry-pi\\_raspberry](https://www.galagomarket.com/item/display/1790/5136_raspberry-pi_raspberry-pi_raspberry-pi-zero-w)[pi\\_raspberry-pi-zero-w\)](https://www.galagomarket.com/item/display/1790/5136_raspberry-pi_raspberry-pi_raspberry-pi-zero-w) s skupnim stroškom  $40 \epsilon$  in pa uporaba odprtokodne programske opreme ter lastnega mobilnega telefona. Nakupa ali najem strežnika nismo računali, saj predvidevamo, da bo zanj poskrbelo podjetje, ki proizvaja in trži hladilnike. Dražje možnosti, ki se jih bodo poslužila nekatera podjetja, ki proizvajajo hladilnike, pa so sicer manj drage kamere, ampak je za prenos in shranjevanje fotografij in informacij potrebno imeti strežnike.

Naša želja je, da bi sistem v prihodnosti še bolj izpopolnili in ga po možnosti predstavili javnosti v sodelovanju s katerim proizvajalci hladilnikov. Uporabnikom bi s tem najverjetneje spremenili pogled na to, kako kupujejo živila, omogočili vpogled v hladilnik kadarkoli in s tem lažje nakupovanje novih prehrambnih izdelkov, prispevali bi k zmanjševanju zavržene hrane, morda pa komu tudi olajšali izbiro recepta za kosilo.

Predvidevamo, da bo izdelek naše raziskovalne naloge prisoten v naših kuhinjah že čez približno 5 let. Prav tako predvidevamo se bo ta trend potem razširil še na številne druge kuhinjske in gospodinjske aparate, ter druge naprave v domu, ki bodo med seboj povezani v lokalno omrežje ter tvorili pametni dom.

# <span id="page-39-0"></span>**6 ZAHVALA**

Raziskovalna naloga ne bi bila v takšni obliki, če nam pri njenem nastajanju ne bi pomagalo veliko ljudi. Zahvaljujemo se torej vsem naslednjim:

- mentorju Nedeljku Grabantu, dipl. inž. , za pomoč, voljo, vztrajnost, prosti čas in spodbudo pri nastajanju;
- mentorju mag. Dejanu Drenu za nabavo in izposojo strojne opreme, njegov posvečen čas in prizadevanje;
- sošolcu Sandiju Pečeniku za pomoč pri izdelavi raziskovalne naloge, postavljanju strežnikov, spodbudi sošolcem in pisanju dokumentacije (bil je jedro te naloge);
- vsem staršem;
- Mariji Klemenšek, prof. , za lektoriranje;
- Beti Tomic, prof., za lektoriranje angleškega povzetka;
- učiteljem ERŠ-a za vso podporo in razumevanje;
- recenzentu raziskovalne naloge;
- komisiji Mladih raziskovalcev in koordinatorici gibanja Mladi raziskovalci Karmen Hudournik;
- dijakom in ostalim, ki so izpolnjevali anketo;
- vsem neomenjenim, ki so kakorkoli pomagali pri izdelavi naloge.

# <span id="page-40-0"></span>**7 VIRI**

[1] Knjiga: P. Flach, MachineLearning: TheArtandScienceofAlgorithmsThat Make SenseofData, ISBN/EAN: 9781107422223

- [2] [https://www. google. si/intl/sl/policies/technologies/pattern-recognition/,](https://www.google.si/intl/sl/policies/technologies/pattern-recognition/) 01. 02. 2018
- [3] [http://www. gorenje. si/izdelki/veliki-gospodinjski-aparati/hlajenje/modeli/prostostojeci](http://www.gorenje.si/izdelki/veliki-gospodinjski-aparati/hlajenje/modeli/prostostojeci-hladilniki/r6192lx/499359#spec)[hladilniki/r6192lx/499359#spec,](http://www.gorenje.si/izdelki/veliki-gospodinjski-aparati/hlajenje/modeli/prostostojeci-hladilniki/r6192lx/499359#spec) 22. 01. 2018
- 
- [4] [https://www. fer. unizg. hr/predmet/su,](https://www.fer.unizg.hr/predmet/su) 01. 02. 2018
- [5] [https://www. theguardian. com/environment/2017/aug/12/food-waste-smart-homes-fridge-](https://www.theguardian.com/environment/2017/aug/12/food-waste-smart-homes-fridge-cameras)

[cameras,](https://www.theguardian.com/environment/2017/aug/12/food-waste-smart-homes-fridge-cameras) 16. 01. 2018

[6] [https://www. mathworks. com/videos/image-recognition-using-machine-learning-122900. html,](https://www.mathworks.com/videos/image-recognition-using-machine-learning-122900.html) 22. 01. 2018

- [7] [https://medium. freecodecamp. org/image-recognition-demystified-fc9c89b894ce,](https://medium.freecodecamp.org/image-recognition-demystified-fc9c89b894ce) 23. 01. 2018
- [8[\]https://github. com/tensorflow/tensorflow/issues/17037,](https://github.com/tensorflow/tensorflow/issues/17037) 21. 01. 2018
- [9] [https://store. smarter. am/products/fridgecam,](https://store.smarter.am/products/fridgecam) 19. 01. 2018
- [10[\] https://www. canto. com/digital-asset-management/image-recognition/,](https://www.canto.com/digital-asset-management/image-recognition/) 17. 01. 2018
- [11[\] https://blog. liebherr. com/appliances/sg/liebherr-smart-refrigerator-microsoft/,](https://blog.liebherr.com/appliances/sg/liebherr-smart-refrigerator-microsoft/) 19. 01. 2018
- [12[\] https://arxiv. org/pdf/1711. 02816. pdf,](https://arxiv.org/pdf/1711.02816.pdf) 25. 01. 2018
- [13] http://ebm. si/o/sl/novice/449-hrano-na-kroznik-ne-v-kos-za-odpadke, 14. 01. 2018
- [14] [https://www. samsung. com/us/explore/family-hub-refrigerator/overview/,](https://www.samsung.com/us/explore/family-hub-refrigerator/overview/)19. 01. 2018
- [15] [https://sl. wikipedia. org/wiki/Nevronska\\_mre%C5%BEa,](https://sl.wikipedia.org/wiki/Nevronska_mre%C5%BEa) 19. 01. 2018
- [16] https://en. wikipedia. org/wiki/Biological\_neural\_network,19. 01. 2018

# <span id="page-41-0"></span>**2.2.12 Viri slik in tabel**

[1. sl.] [https://cdn. shopify. com/s/files/1/0712/3461/products/update\\_cam\\_image\\_copy\\_grande.](https://cdn.shopify.com/s/files/1/0712/3461/products/update_cam_image_copy_grande.jpg?v=1511517214) 

[jpg?v=1511517214](https://cdn.shopify.com/s/files/1/0712/3461/products/update_cam_image_copy_grande.jpg?v=1511517214), 23. 01. 2018

[2. sl.] [http://i. dailymail. co. uk/i/pix/2016/09/05/10/37ED5A1C00000578-3771857-](http://i.dailymail.co.uk/i/pix/2016/09/05/10/37ED5A1C00000578-3771857-The_system_can_learn_to_recognize_new_types_of_objects_from_exam-a-20_1473066182904.jpg)

[The\\_system\\_can\\_learn\\_to\\_recognize\\_new\\_types\\_of\\_objects\\_from\\_exam-a-20\\_1473066182904. jpg](http://i.dailymail.co.uk/i/pix/2016/09/05/10/37ED5A1C00000578-3771857-The_system_can_learn_to_recognize_new_types_of_objects_from_exam-a-20_1473066182904.jpg),

23. 01. 2018

[3. sl.] [https://s7d2. scene7. com/is/image/SamsungUS/Rethink-the-](https://s7d2.scene7.com/is/image/SamsungUS/Rethink-the-refrigerato_desktop_20170717?$cm-g-full-screen-media-jpg$)

[refrigerato\\_desktop\\_20170717?\\$cm-g-full-screen-media-jpg\\$](https://s7d2.scene7.com/is/image/SamsungUS/Rethink-the-refrigerato_desktop_20170717?$cm-g-full-screen-media-jpg$),23. 01. 2018

[5. sl.] [https://partners. gorenje. si/fts/EnLabel. ashx?ident=499359&jezik=sl,](https://partners.gorenje.si/fts/EnLabel.ashx?ident=499359&jezik=sl) 23. 01. 2018

[1tab.]

[https://partners. gorenje. si/fts/GetDigitDoc.](https://partners.gorenje.si/fts/GetDigitDoc.aspx?sifra=499359&jezik=sl&tipVsebine=1&docName=513238sl.pdf) 

[aspx?sifra=499359&jezik=sl&tipVsebine=1&docName=513238sl. pdf,](https://partners.gorenje.si/fts/GetDigitDoc.aspx?sifra=499359&jezik=sl&tipVsebine=1&docName=513238sl.pdf) 23. 01. 2018

[7. sl.] [http://static14. gorenje.](http://static14.gorenje.com/mabagor/imagelib/source/d/2/d23de116e8d11cc14571fe40d01182a1_111406_2.jpg) 

[com/mabagor/imagelib/source/d/2/d23de116e8d11cc14571fe40d01182a1\\_111406\\_2. jpg,](http://static14.gorenje.com/mabagor/imagelib/source/d/2/d23de116e8d11cc14571fe40d01182a1_111406_2.jpg) 23.

01. 2018

[8. sl.] http://static14. gorenje.

[com/mabagor/imagelib/source/2/1/211dc7bcb271fe62a47da43e86c92402\\_109995\\_2. jpg,](http://static14.gorenje.com/mabagor/imagelib/source/2/1/211dc7bcb271fe62a47da43e86c92402_109995_2.jpg) 23.

01. 2018

[6. sl.] [http://static14. gorenje. com/productSheet. ashx?c=499359&s=7](http://static14.gorenje.com/productSheet.ashx?c=499359&s=7), 24. 01. 2018

[21. sl.] [https://pjreddie. com/media/image/Screen\\_Shot\\_2016-11-17\\_at\\_11. 14. 54\\_AM. png](https://pjreddie.com/media/image/Screen_Shot_2016-11-17_at_11.14.54_AM.png), 02. 02. 2018

[23. sl.] [https://gist. github. com/batzner/7c24802dd9c5e15870b4b56e22135c96#file-](https://gist.github.com/batzner/7c24802dd9c5e15870b4b56e22135c96#file-tensorflow_rename_variables-py)

[tensorflow\\_rename\\_variables-py,](https://gist.github.com/batzner/7c24802dd9c5e15870b4b56e22135c96#file-tensorflow_rename_variables-py) 02. 02. 2018